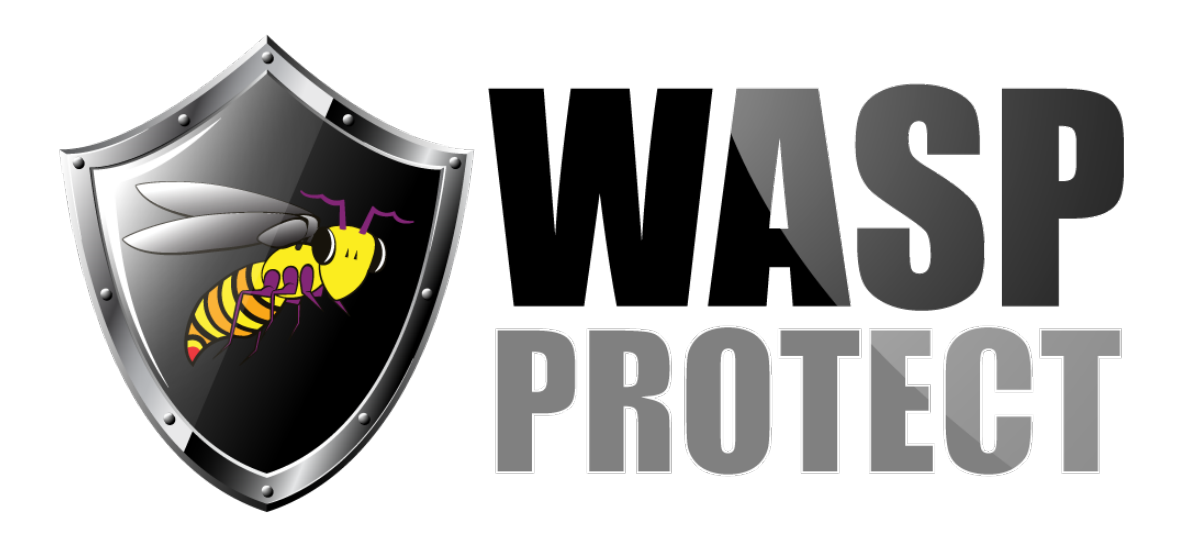

[Portal](http://support.waspbarcode.com/) > [Knowledgebase](http://support.waspbarcode.com/kb) > [Software](http://support.waspbarcode.com/kb/software) > [MobileAsset](http://support.waspbarcode.com/kb/mobileasset) > [Version 7](http://support.waspbarcode.com/kb/version-7) > [MobileAsset: Where can](http://support.waspbarcode.com/kb/articles/mobileasset-where-can-we-view-pictures-that-were-taken-on-the-handheld-as-part-of-a-maintenanc) [we view pictures that were taken on the handheld as part of a maintenance transaction?](http://support.waspbarcode.com/kb/articles/mobileasset-where-can-we-view-pictures-that-were-taken-on-the-handheld-as-part-of-a-maintenanc)

## MobileAsset: Where can we view pictures that were taken on the handheld as part of a maintenance transaction?

Jason Whitmer - 2018-02-08 - in [Version 7](http://support.waspbarcode.com/kb/version-7)

Pictures taken on the handheld device as part of a maintenance transaction can be viewed on the pc client by going to Lists > Transactions, select the maintenance transaction, then click the Pictures button on the toolbar.

The pictures can also be added to a custom report, if needed.